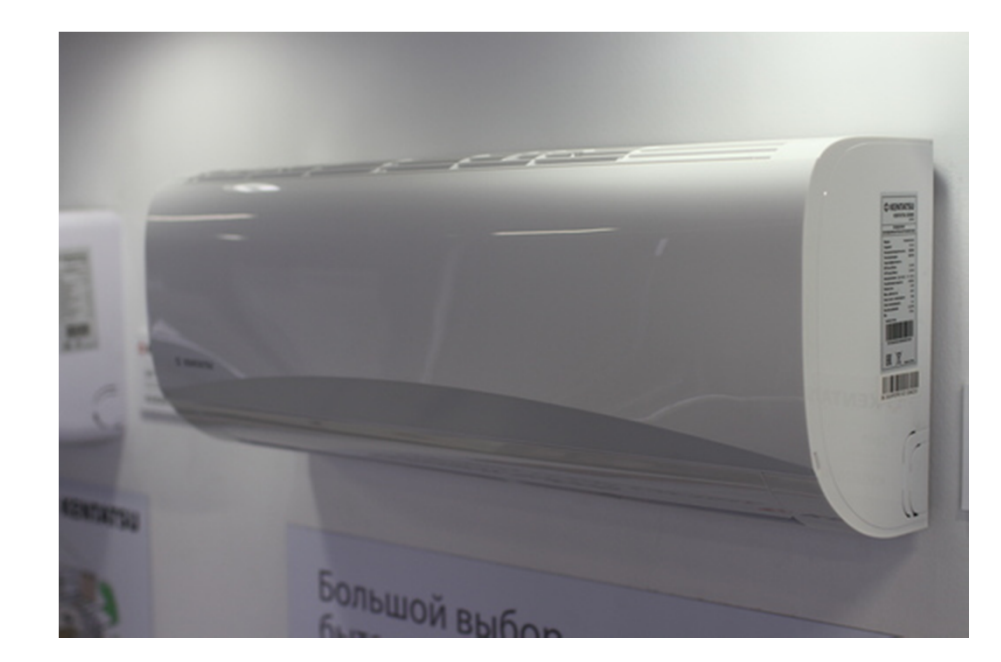

## **Установка контроллера DW**

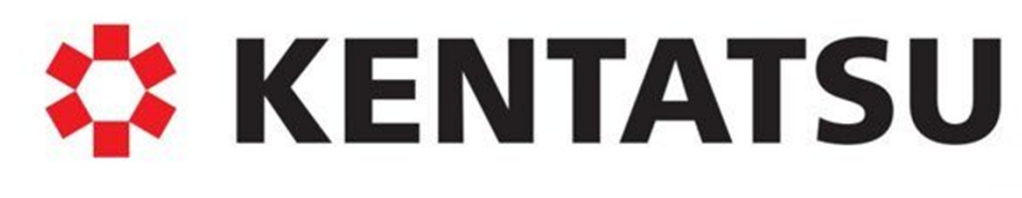

**KSGB\_HFAN**

**Вам понадобятся:**

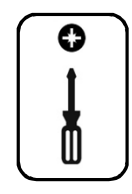

**Уровень сложности**

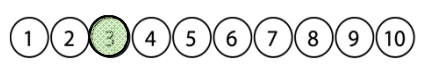

**°DAICHI** 

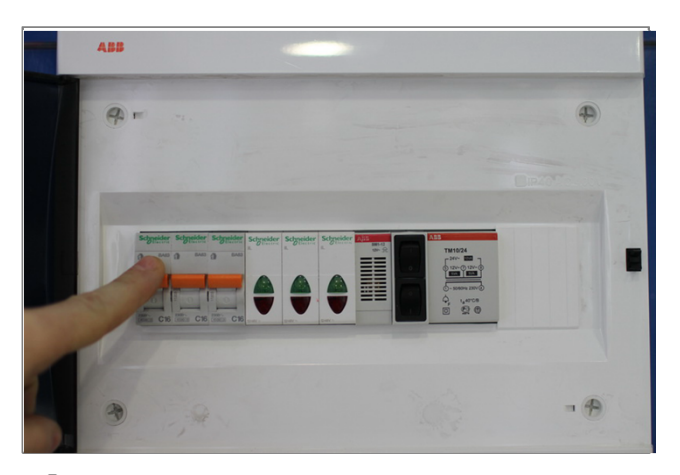

**Внимание! Перед установкой контроллера ! обесточьте ваше оборудование. 1**

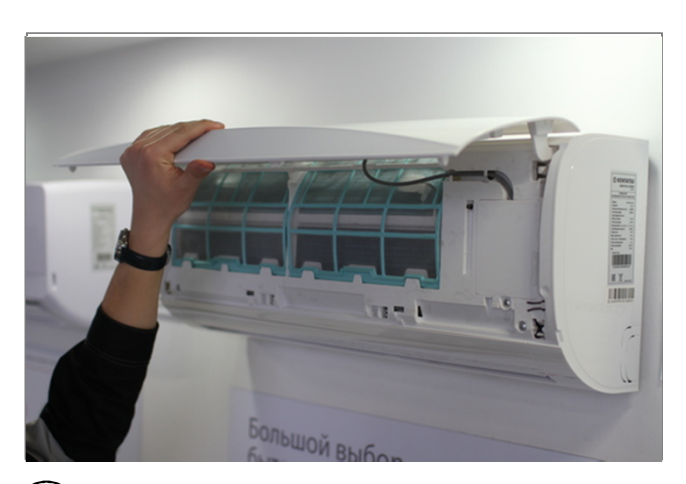

**Откройте крышку внутреннего блока. 2**

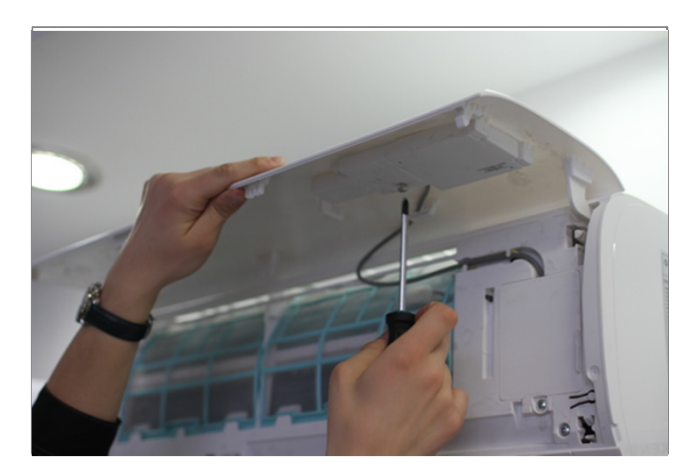

**Открутите винт удерживающий модуль дисплея.**

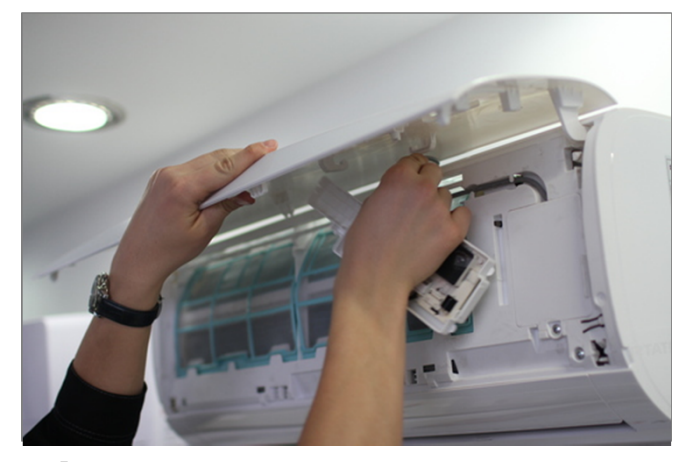

**Аккуратно выньте модуль дисплея из удерживающих защелок..**

## **°DAICHI**

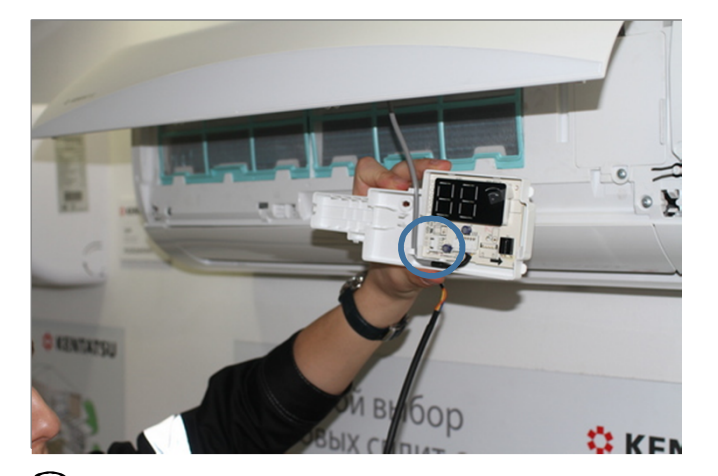

 $\left(\boldsymbol{4}\right)$  На плате дисплея найдите разъем CN3.

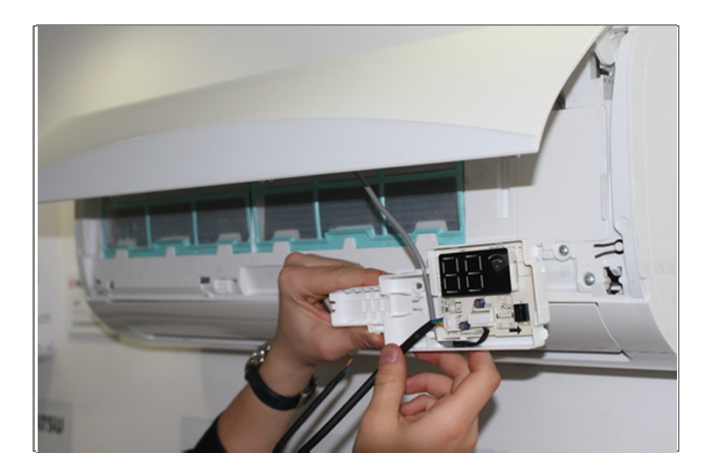

3) Аккуратно выньте модуль дисплея из **4** На плате дисплея найдите разъем CN3. В Подключите один конец разъема кабеля<br>У идерживающих защелок.. **контроллера к разъему платы внутреннего блока, второй конец к контроллеру DW.**

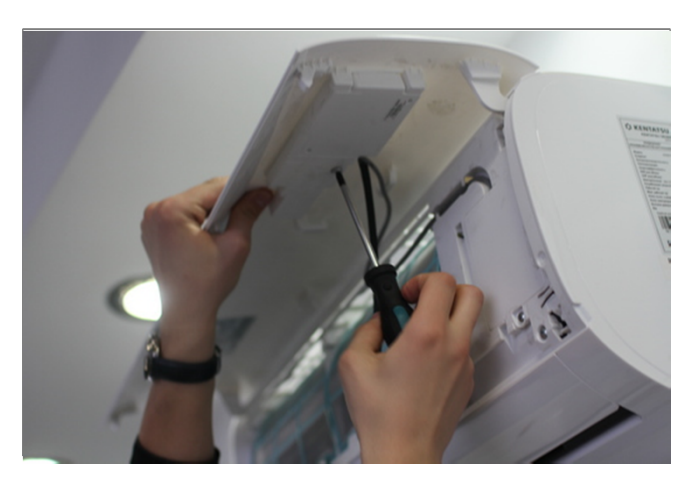

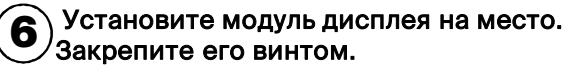

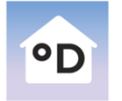

**Daichi Comfort** Мобильное приложение для контроллера DAICHI

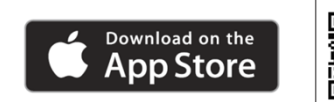

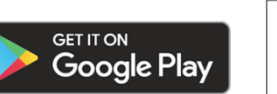

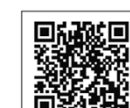

**Произведите настройки вашего устройства управления (cмартфона, планшета, компьютера) с помощью приложения Daichi Comfort. 9**

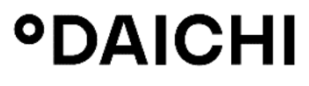

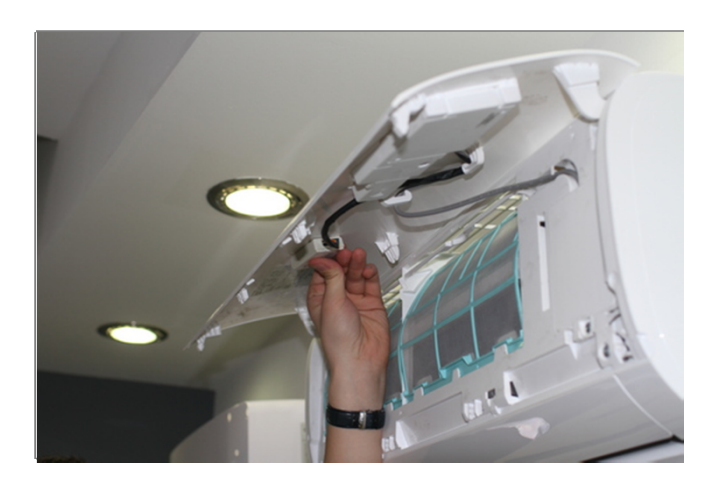

**Закрепите контроллер в пространстве внутреннего блока. 7**

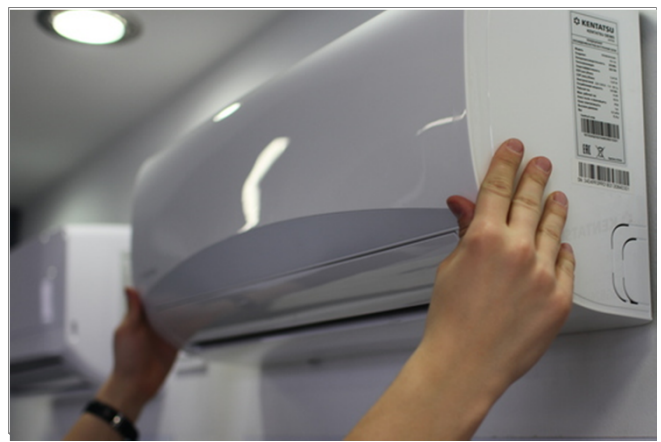

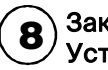

**Закройте крышку внутреннего блока. Установка завершена. 8**

**В случае возникновения трудностей, вы всегда можете заказать установку контроллера специалистами нашего Инженерного центра**

## **8 (800) 201-45-84 (звонок бесплатный)**